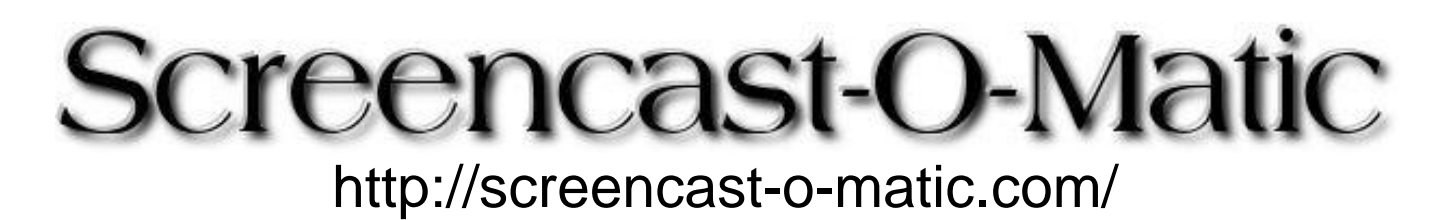

**Online screen recorder for one-click recording from your browser on Windows, Mac, or Linux with no install for FREE!**

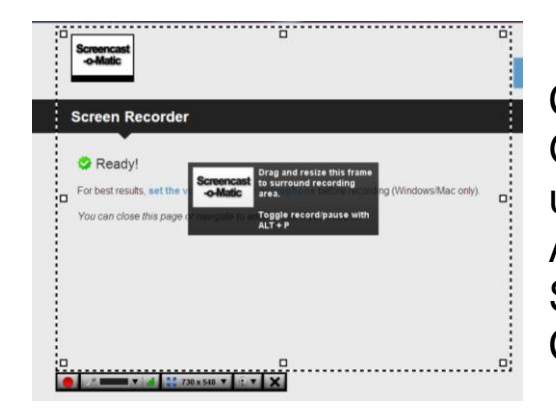

## Click **Record**.

Go to the website or program you want to use Adjust the recording frame Select web cam if desired Click the red record button.

up to 15 minutes maximum recording time

- export to MP4 (Quicktime), AVI (Windows Media Player) or FLV (YouTube, etc.)
- use your web camera to record YOU in lower right corner

## **Multiple uses in the classroom:**

Use to record instruction for Sub teacher to show students Quick tutorials for students Students can record tutorial to show what they know: Solving math problems Typing their spelling words Demonstrating how to insert a picture into PowerPoint Record student presentations

*Similar resource:*

## **Screenr [http://www.screenr.com](http://www.screenr.com/)**

5 minute max + registration required to save Embed + link + download as mp4 (Quicktime) or publish to YouTube

Created by Marilyn Western mwestern@edzone.net Permission granted to make classroom copies with attribution.